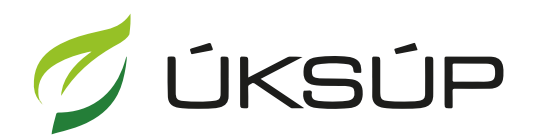

ÚSTREDNÝ KONTROLNÝ A SKÚŠOBNÝ ÚSTAV POĽNOHOSPODÁRSKY V BRATISLAVE

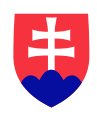

## **Manuál pre žiadosť o vydanie povolenia na používanie sekundárnych zdrojov živín a kompostu**

Kontakt na technickú podporu ÚKSÚP:

[podporacur@uksup.sk](mailto:podporacur@uksup.sk) +421 2 5988 0215 +421 2 5988 0372 +421 2 3278 6347

- 1. otvorenie stránky s elektronickými službami ÚKSÚP : <https://cur.uksup.sk/public/service-list>
- 2. výber "Register sekundárnych zrojov živín a kompostu" v záložke "Žiadosti"

 $\overline{\phantom{a}}$ 

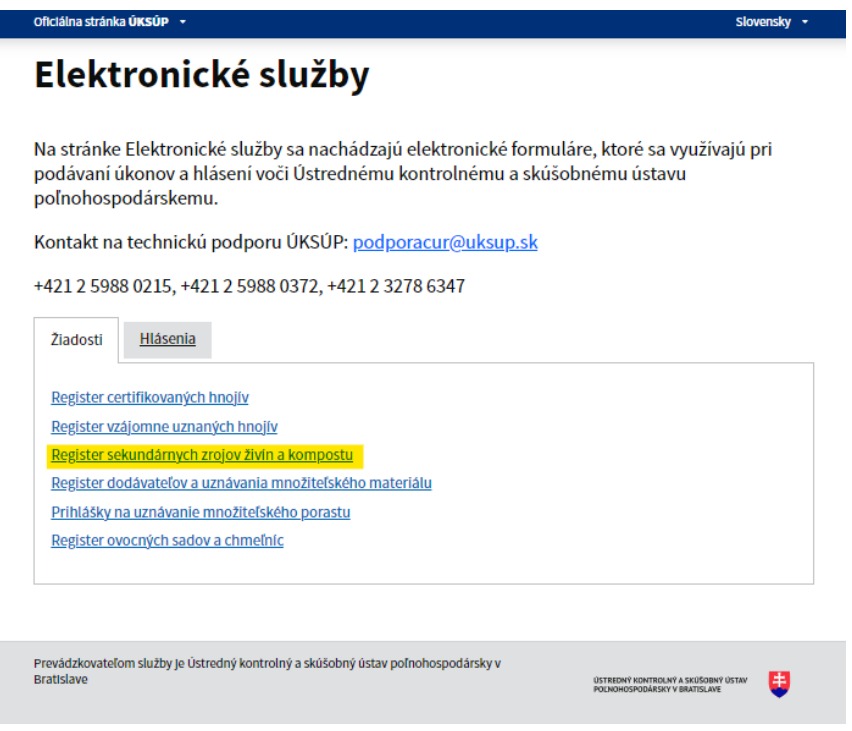

3. voľba služby "**Žiadosť o vydanie povolenia na používanie sekundárnych zdrojov živín a**  kompostu" a "Prejsť na službu"

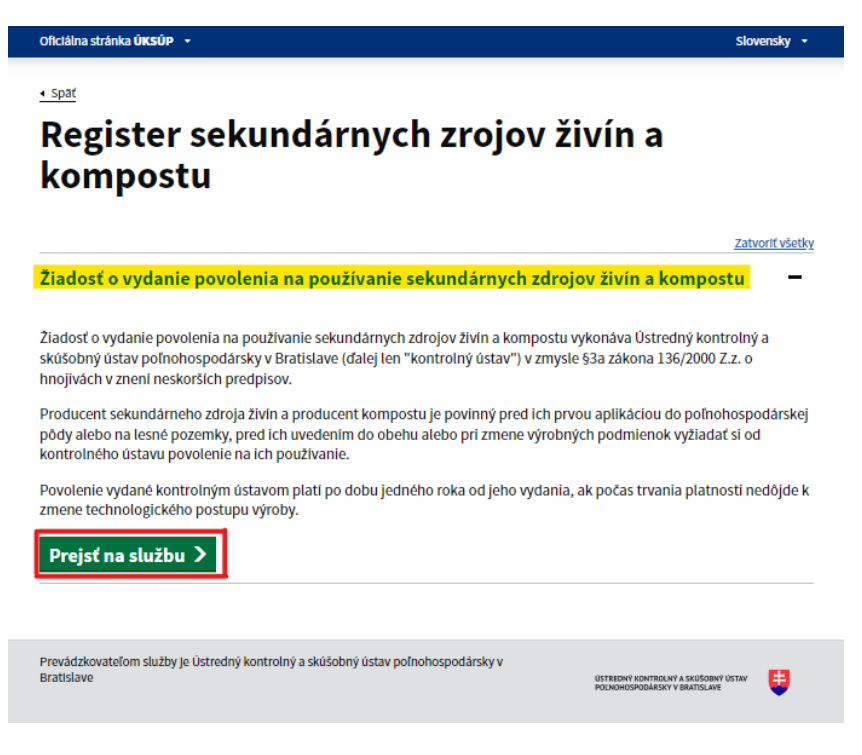

4. vyplnenie prihlasovacích údajov a následné prihlásenie cez tlačidlo "Prihlásiť sa" (ako **Prihlasovacie meno** uviesť registrovaný email )

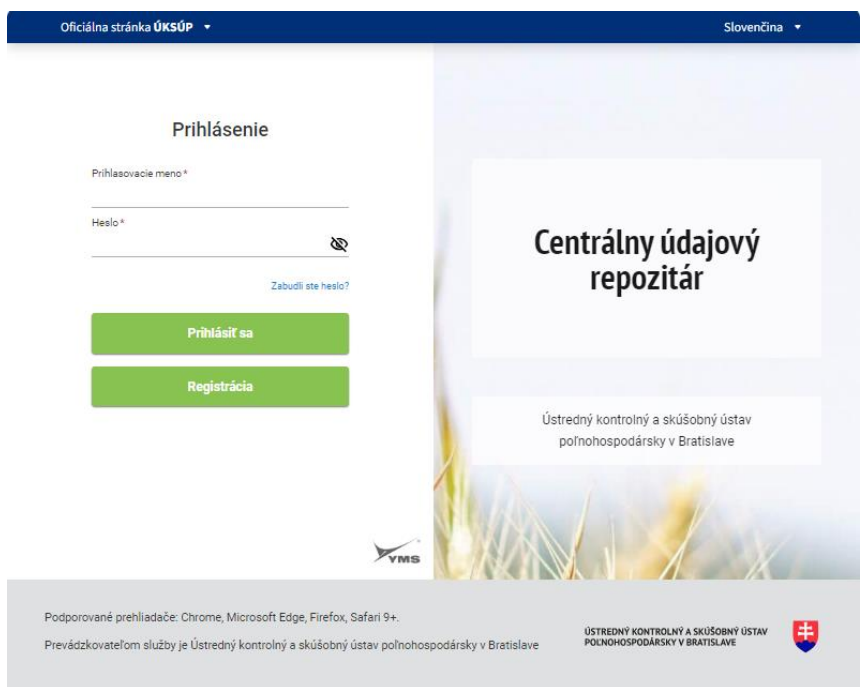

5. zobrazia sa základné údaje žiadosti, kde sa vyplní IBAN žiadateľa, v prípade potreby aj kontaktná osoba a poznámka a pokračuje sa na ďalší krok tlačidlom v pravom hornom rohu formulára

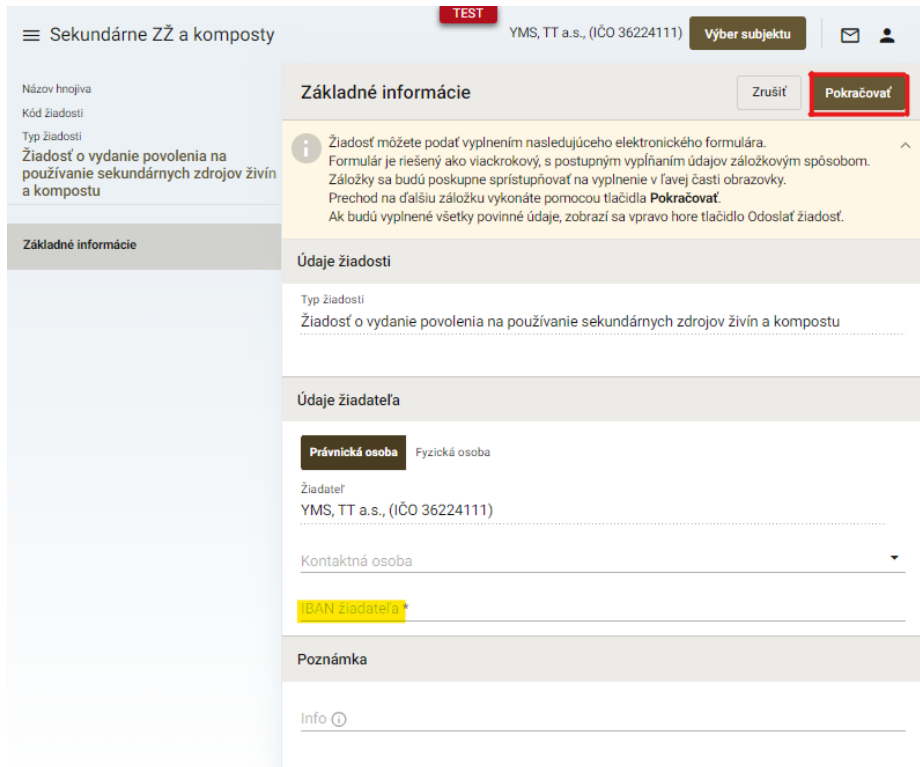

*TIP : Údaj IBAN sa dotiahne automaticky v prípade, že je vyplnený pri subjekte.*

6. vyplnia sa základné údaje o sekundárnom zdroji živín, komposte

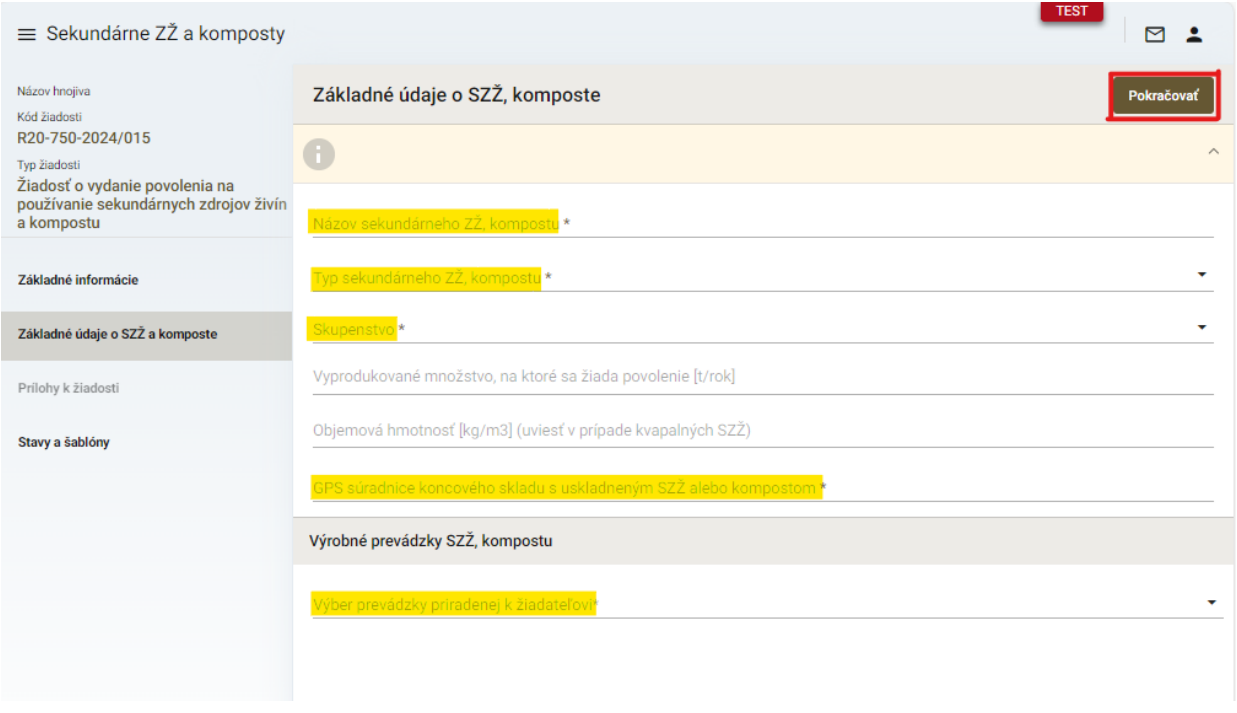

*TIP : V dolnej časti formulára je možné vybrať viacero výrobných prevádzok SZŽ, kompostu.*

7. po kliknutí na tlačidlo "**Pokračovať**" sa otvorí ďalšia záložka "**Prílohy k žiadosti**", kde sa do vyznačeného poľa nahrá technická dokumentácia

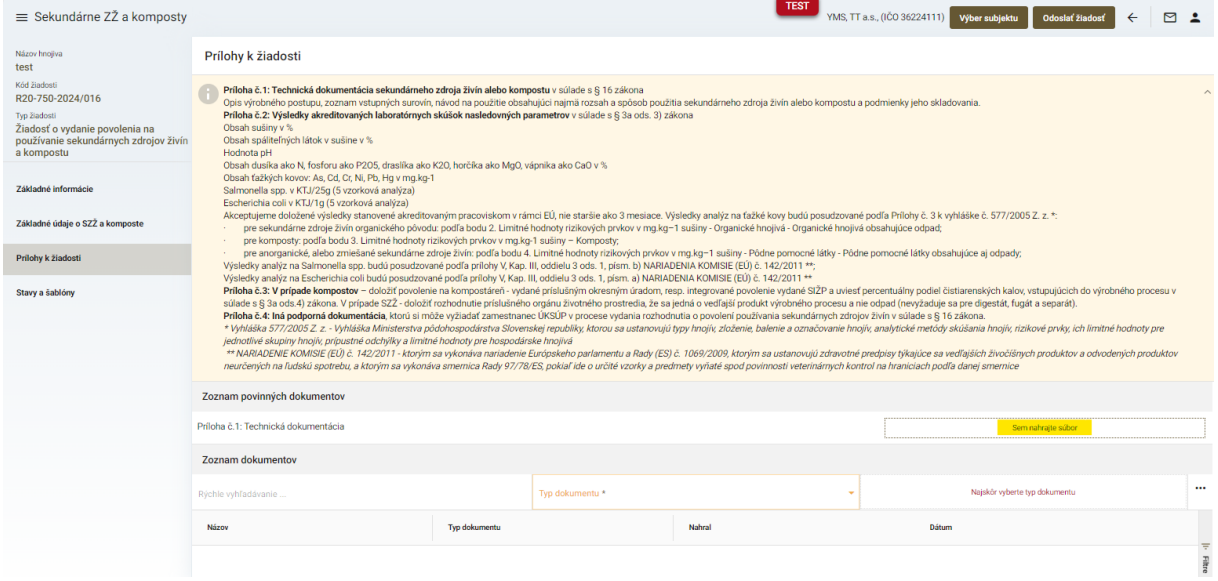

*TIP : Odporúča sa prečítať si nápovedu k prílohám vo farebne označenom poli v hornej časti formulára.*

8. v prípade potreby je možné vložiť aj ďalšiu dokumentáciu, najskôr sa vyberie typ dokumentu a následne sa podobným spôsobom do sprístupneného poľa vloží ďalší dokument

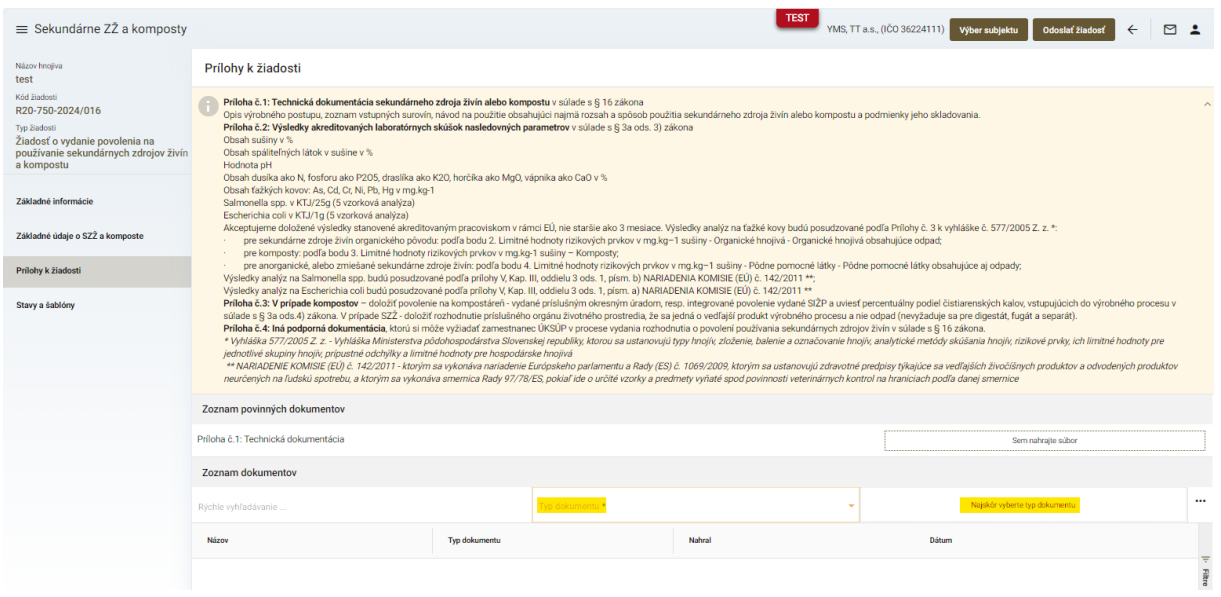

9. po nahratí všetkých dokumentov sa žiadosť odošle prostredníctvom tlačidla v pravom hornom rohu formulára

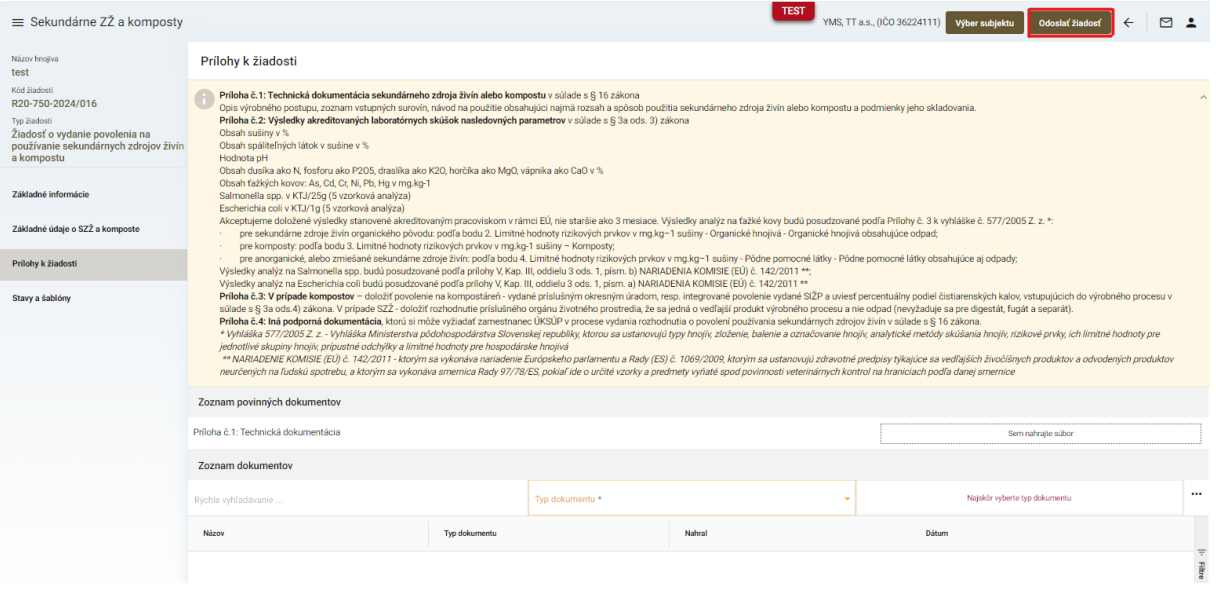